## Združevanje PDF računov

**V tem prispevku**

Zadnja sprememba 11/12/2020 3:50 pm CET

V modulu **Fakturiranje** lahko pripravimo izvoz računov v PDF formatu z združevanjem v en PDF dokument. Priponke izbranih računov se združijo v en PDF dokument.

Za izvoz računov v en PDF dokument na računih izberemo v zgornjem desnem kotu **Izvoz** podatkov  $\mathbb{R}$  ter **Izvoz** združenih pdf računov.

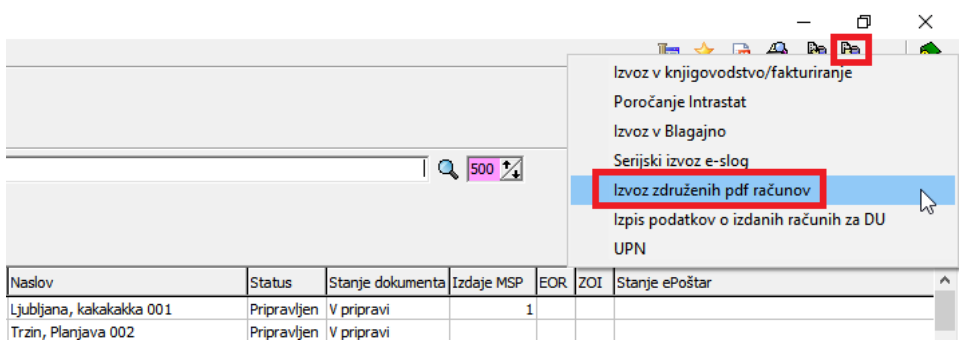

V predlagani preglednici izberemo račune, ki jih želimo združit v en pdf dokument glede na vpisane podatke (številka od-do, datum računa od-do,.. itd.).

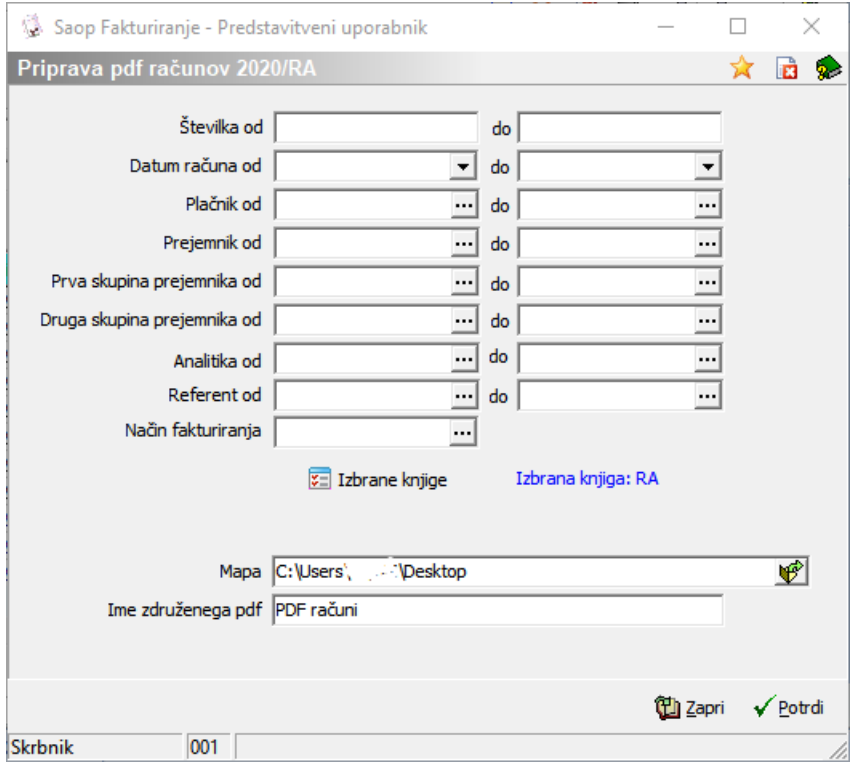

Po potrditvi na gumb »Potrdi« se izbrani računi združijo v en pdf dokument in sistem javi naslednje obvestilo:

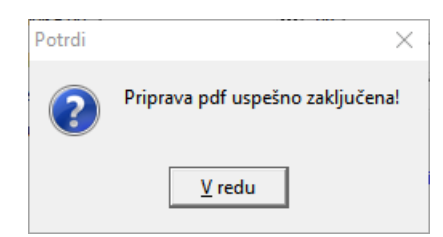

Pdf dokument z združenimi računi nas čaka v mapi ki smo jo vpisali v preglednici in izgleda takole:

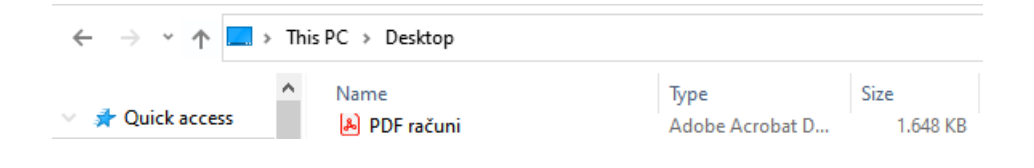